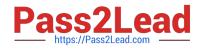

# JN0-321<sup>Q&As</sup>

DX, Associate(JNCIA-DX)

## Pass Juniper JN0-321 Exam with 100% Guarantee

Free Download Real Questions & Answers **PDF** and **VCE** file from:

https://www.pass2lead.com/jn0-321.html

100% Passing Guarantee 100% Money Back Assurance

Following Questions and Answers are all new published by Juniper Official Exam Center

Instant Download After Purchase

100% Money Back Guarantee

- 😳 365 Days Free Update
- 800,000+ Satisfied Customers

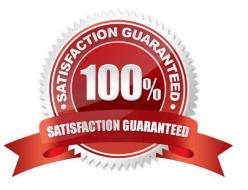

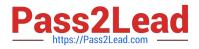

#### **QUESTION 1**

Which configuration command establishes an EBGP session to a peer in AS 300?

- A. neighbor 200.16.1.2. remote as 300
- B. bgp neighbor 200.16.1.2 remote as 300
- C. ebgp neighbor 200.16.1.2 remote as 300
- D. neighbor 200.16.1.2 remote as 300 connection type ebgp

Correct Answer: A

#### **QUESTION 2**

Which steps are used for creating a new admin user in the DX WebUI?

- A. enter username, password, ActiveDirectory domain, account status, and role
- B. enter username, password, role, account status, and user class
- C. enter username, password, email, account status, and user class
- D. enter username, password, role, account status, and subnet

Correct Answer: B

#### **QUESTION 3**

Which command displays the result of a loopback test you executed on a CT3 line module in slot 5, port 0,t1 number 4?

- A. show interface 5/0:4
- B. show interface 5/0:4/1
- C. show controllers t3 5/0:4
- D. show controllers t3 5/0:4/1
- Correct Answer: C

#### **QUESTION 4**

Which CLI command shows real time compression statistics through a Juniper DXcluster?

- A. show server stats
- B. vmstat

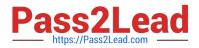

- C. tcpdump print
- D. show netstat

Correct Answer: A

### **QUESTION 5**

In the WebUI, which method will determine if a Cluster target host is available?

- A. Click Statistics > Cluster Groups
- B. Click Dashboard > Cluster group name
- C. Click Services > Cluster Groups
- D. Click Log > Audit
- Correct Answer: B

Latest JN0-321 Dumps

JN0-321 PDF Dumps

JN0-321 Practice Test